## **D-Link DSM-T100 Portable Digital TV Receiver**

1

Download the D-Link TV Tuner app from Google Play (Android) or by scanning the QR code on the back of this card.

Plug the Portable Digital TV Receiver (DSM-T100) into your Android device and it will prompt you to start the D-Link TV Tuner app 2

Once the D-Link TV Tuner app has started, select the Settings item to start to Scan for TV Channels in your region 3

Having trouble? Visit http://support.dlink.com.au (AU) or http://support.dlink.co.nz (NZ) for troubleshooting tips and documentation.

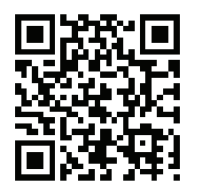

Download the D-Link TV Tuner app by scanning the QR code or type the URL below into your web browser.

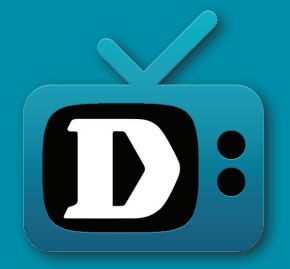

http://www.dlink.com.au/tvtunerapp Version 1.04 | 23/02/2015